## *Eclipse EM102 Digital* **3/21/2011**

# *Manometer*

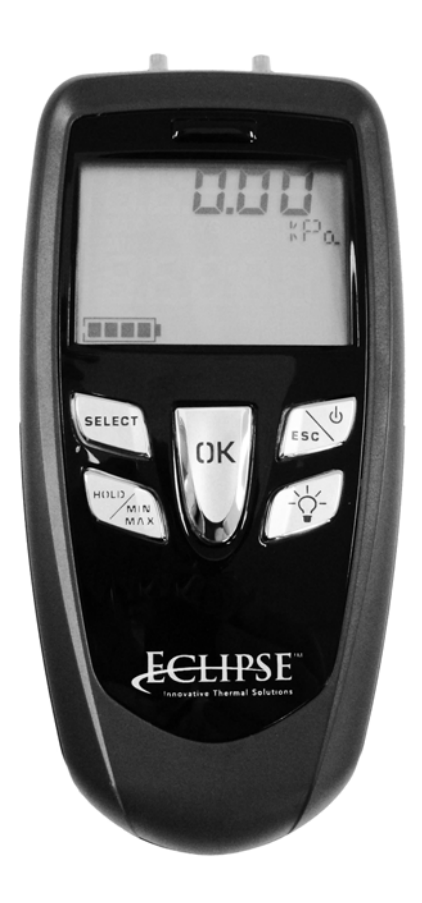

**Basic Key Functions** 1. "Select" Key

- Press once within an option menu to scroll through options. See below for more details.
- 2. "Hold" / "Min Max" Key
	- Press once to hold the measured value
	- Press twice to display the minimum and maximum values since last request
	- Press again to return to the held value
	- Press ESC to return to measuring; values are reset
- 3. ESC  $/$   $\circ$  Key
	- Press key until the device beeps to turn it on or off
	- Press once to return to the previous screen
- 4. Backlight Key  $\forall$ 
	- Press once for backlight
	- Press twice for brighter backlight
	- Press three times for no backlight
- 5. "OK" Key
	- Press once to start self-calibration. Self-calibration is performed by disconnecting the two pressure inlets of the sensor, then pressing the "OK" key. AutoZERO will display momentarily and then return to measuring
	- Press once to validate a selected option. See below for more details

- **Functions available from the main screen** 1. Select Pressure units
	- Press "select" once. Press "ok". Press "select" repeatedly to scroll through unit options. Press "ok" to validate selection. Press ESC to return to measuring.
- 2. Automatic shut-off
	- Press "select" twice. Press "ok". Press "select" repeatedly to scroll through minute options. Press "ok" to validate selection. Press ESC to return to measuring.
- 3. Turn Beep off or on
	- Press "select" three times. Press "ok". Press "select" to activate or deactivate. Press "ok" to validate selection.Press ESC (or Select) to return to measuring.

- **How to change the battery** 1. Press tab down on battery cover at the back of the instrument and remove.
- 2. Remove old battery
- 3. Insert the new battery in accordance with proper polarity as illustrated inside the housing
- 4. Replace the battery cover.
	- This device takes a 9V battery
	- Handle used battery in accordance with local regulations.

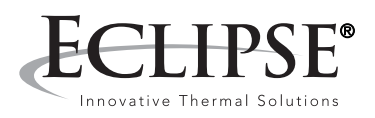

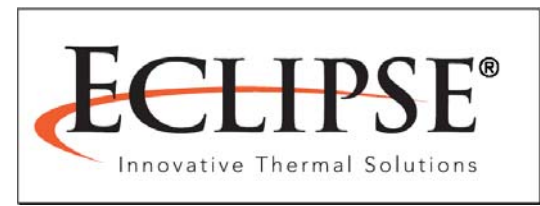

### **Offered By:**

Power Equipment Company 2011 Williamsburg Road Richmond, Virginia 23231 Phone (804) 236-3800 Fax (804) 236-3882

www.peconet.com